# **HP Officejet 100/150**

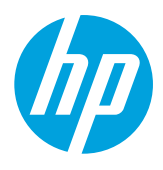

# **Installieren von HP 1200w NFC/Wireless-Mobildruckzubehör**

Weitere Informationen zum Wireless-Mobildruckzubehör finden Sie unter [www.hp.com/go/1200wSupport](http://www.hp.com/go/1200wSupport).

# **So schließen Sie das Wireless-Mobildruckzubehör an, wenn die Stromversorgung über den Drucker erfolgt**

1. Vergewissern Sie sich, dass der Drucker, zu dem die Verbindung hergestellt wird, eingeschaltet ist.

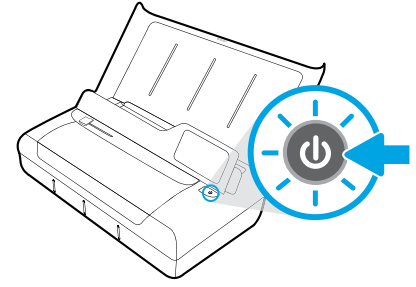

- 2. Schließen Sie das mitgelieferte USB-Kabel an das Wireless-Mobildruckzubehör und an den Drucker an.
	- a. Schließen Sie ein Ende (Flachstecker des Typs A) des USB-Kabels an den USB-Hostanschluss des Wireless-Zubehörs an.
	- b. Schließen Sie das andere Ende (abgerundeter Stecker des Typs B) des USB-Kabels an den USB-Anschluss des Druckers an.

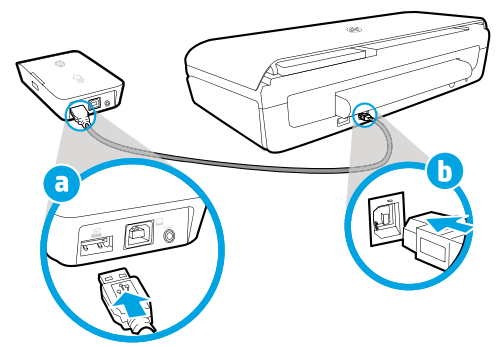

- 3. Verwenden Sie ein weiteres (nicht mitgeliefertes) USB-Kabel, um das Wireless-Mobildruckzubehör über den Drucker mit Strom zu versorgen.
- Sie benötigen dazu ein weiteres USB-Kabel (das nicht mit dem Wireless-Zubehör geliefert wird).
	- a. Schließen Sie ein Ende (abgerundeter Stecker des Typs B) des USB-Kabels an den USB-Geräteanschluss des Wireless-Zubehörs an.
	- b. Schließen Sie das andere Ende (Flachstecker des Typs A) des zweiten USB-Kabels an den USB-Hostanschluss des Druckers an.

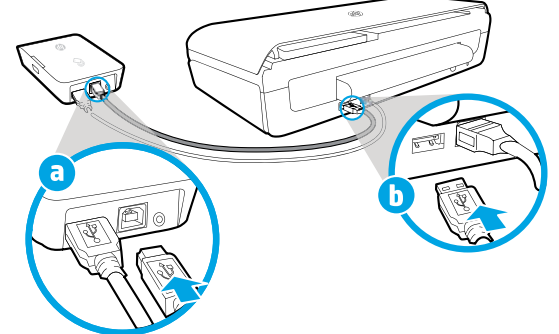

## **Bitte scannen, um weitere Infos zu erhalten**

Es gelten ggf. Standarddatenraten. Ist ggf. nicht in allen Sprachen verfügbar.

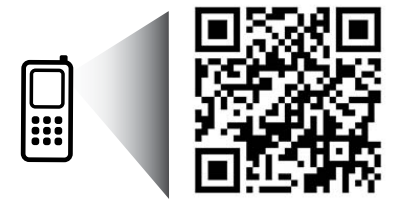

### [www.hp.com/go/OJ100\\_150](http://www.hp.com/go/OJ100_150)

**HP Officejet 100/150 HP 1200w NFC/Wireless-Mobildruckzubehör**

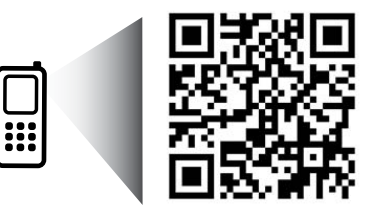

Die Informationen in diesem Dokument können ohne vorherige Ankündigung geändert werden.

[www.hp.com/go/1200wSupport](http://www.hp.com/go/1200wSupport)

**DE** © 2013 Hewlett-Packard Development Company, L.P.

4. Überprüfen Sie die Status-LED des Wireless-Mobildruckzubehörs.

Eine grün leuchtende LED bedeutet, dass das Wireless-Zubehör korrekt funktioniert.

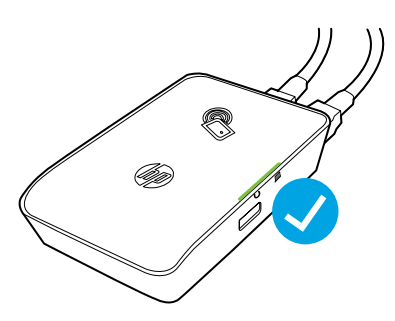

# **So schließen Sie das Wireless-Mobildruckzubehör an, wenn die Stromversorgung über Netzstrom erfolgt**

1. Vergewissern Sie sich, dass der Drucker, zu dem die Verbindung hergestellt wird, eingeschaltet ist.

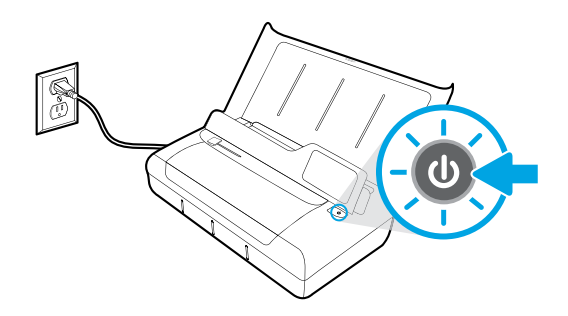

- 2. Schließen Sie das mitgelieferte USB-Kabel an das Wireless-Mobildruckzubehör und an den Drucker an.
	- a. Schließen Sie ein Ende (Flachstecker des Typs A) des USB-Kabels an den USB-Hostanschluss des Wireless-Zubehörs an.
	- b. Schließen Sie das andere Ende (abgerundeter Stecker des Typs B) des USB-Kabels an den USB-Anschluss des Druckers an.

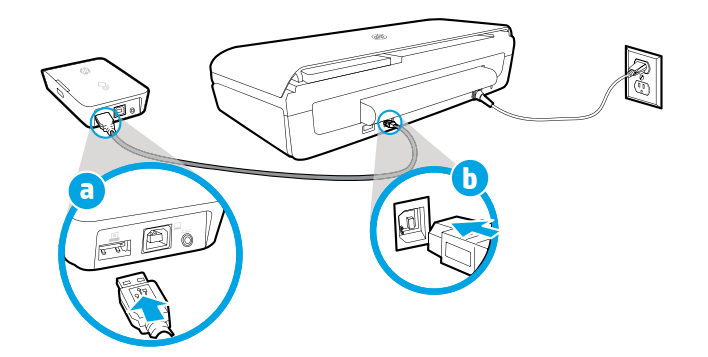

- 3. Versorgen Sie das Wireless-Mobildruckzubehör mit Netzstrom.
	- a. Stecken Sie den Netzteilstecker in das Netzteil.
	- b. Schließen Sie ein Ende des Netzkabels an das Wireless-Zubehör an.
	- c. Schließen Sie das andere Ende des Netzkabels an der Netzsteckdose an.

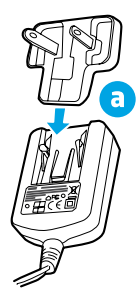

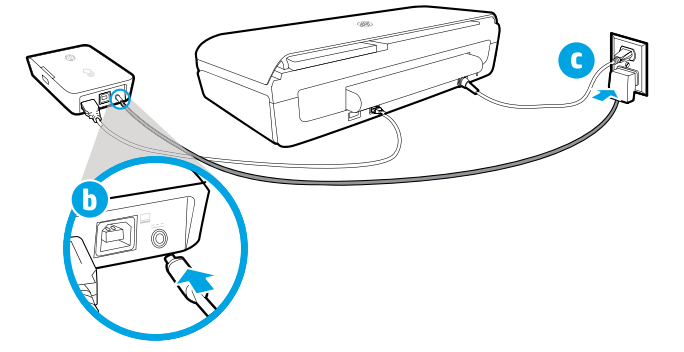

4. Überprüfen Sie die Status-LED des Wireless-Mobildruckzubehörs.

Eine grün leuchtende LED bedeutet, dass das Wireless-Zubehör korrekt funktioniert.

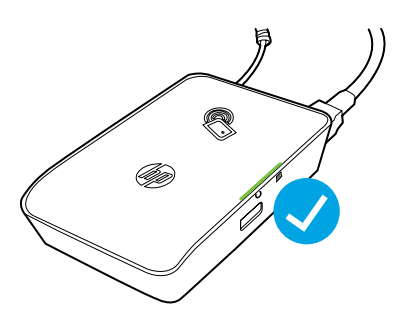

### **Verwenden des Wireless-Mobildruckzubehörs als USB-Pass-Through zwischen Drucker und Computer**

Sie können das Wireless-Zubehör auch als USB-Pass-Through zwischen dem Drucker und dem Computer verwenden.

- Sie benötigen dazu ein weiteres USB-Kabel (das nicht mit dem Wireless-Zubehör geliefert wird).
	- a. Schließen Sie ein Ende (abgerundeter Stecker des Typs B) des USB-Kabels an den USB-Geräteanschluss des Wireless-Zubehörs an.
	- b. Schließen Sie das andere Ende (Flachstecker des Typs A) des zweiten USB-Kabels an den USB-Hostanschluss des Computers an.

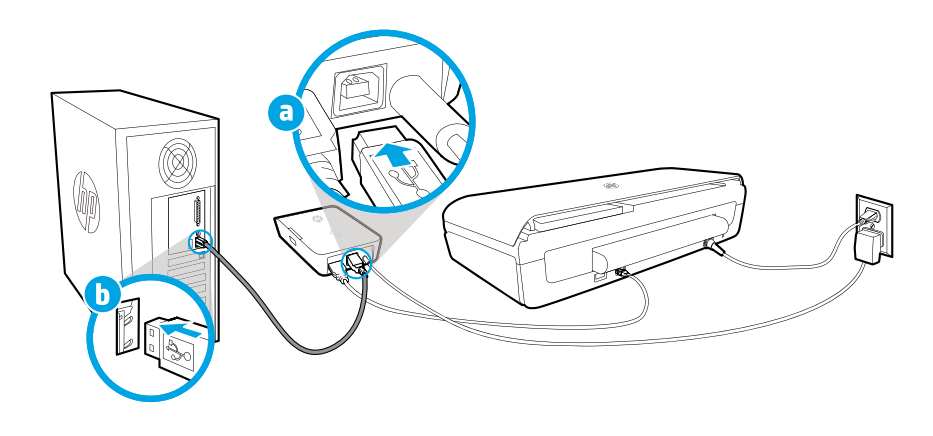